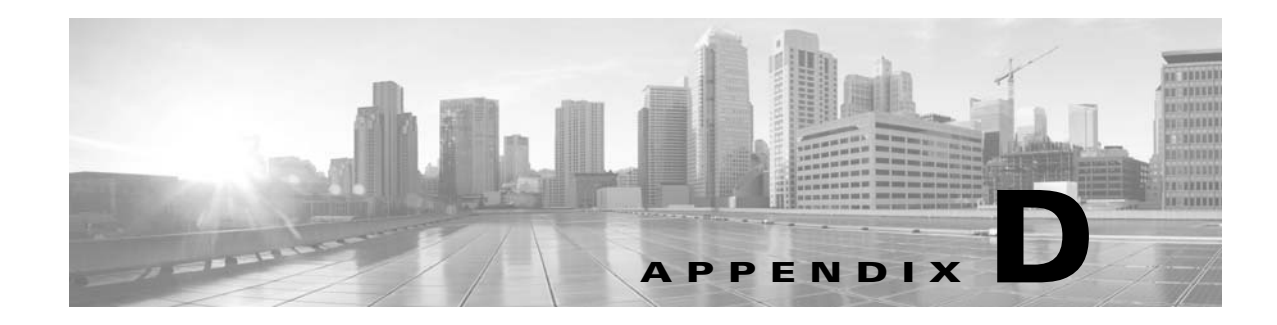

# **Scrubbing the Hard Drive**

You can securely scrub the hard drive on most Defense Centers and managed devices to ensure that its contents can no longer be accessed. For example, if you need to return a defective appliance that contains sensitive data, you can use this feature to overwrite the data.

## **Scrubbing the Contents of the Hard Drive**

#### **Supported Devices:** Any

**Supported Defense Centers:** Any except DC1000, DC3000

This mode of scrubbing the disk meets the following military standard:

### **STANDARDS**

The DoD scrub sequence is compliant with the DoD 5220.22-M procedure for sanitizing removable and non-removable rigid disks which requires overwriting all addressable locations with a character, its complement, then a random character, and verify. Please refer to the DoD document for additional constraints.

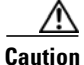

**Caution** Scrubbing your hard drive results in the loss of **all** data on the appliance, which is rendered inoperable.

You scrub the hard drive using an option in the interactive menu described in Using the Interactive Menu to Restore an Appliance, page 8-8.

#### **To scrub the hard drive:**

**Access:** Admin

- **Step 1** Follow the instructions in one of the following sections to display the restore utility's interactive menu, depending on how you are accessing the appliance:
	- **•** Starting the Restore Utility Using KVM or Physical Serial Port, page 8-5
	- **•** Starting the Restore Utility Using Lights-Out Management, page 8-7

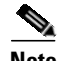

**Note** Note that the DC1000 and DC3000 do **not** support this feature.

**Step 2** From the main menu, select **8 Wipe Contents of Disk**.

 $\mathbf I$ 

**Step 3** When prompted, confirm that you want to scrub the hard drive.

The hard drive is scrubbed. The scrub process may take several hours to complete; larger drives take longer.